## **How to Access Office 365 and Download Office 2016 (Employees)**

**My Courses** 

**My Page** 

Employee

**My Library** 

ALAMO COLLEGES DISTRICT

**Start Here** 

Employee

Home

**Home Community** 

**Student** 

**Log in to ACES, then click on your "Employee" tab:**

**of your Employee page:**

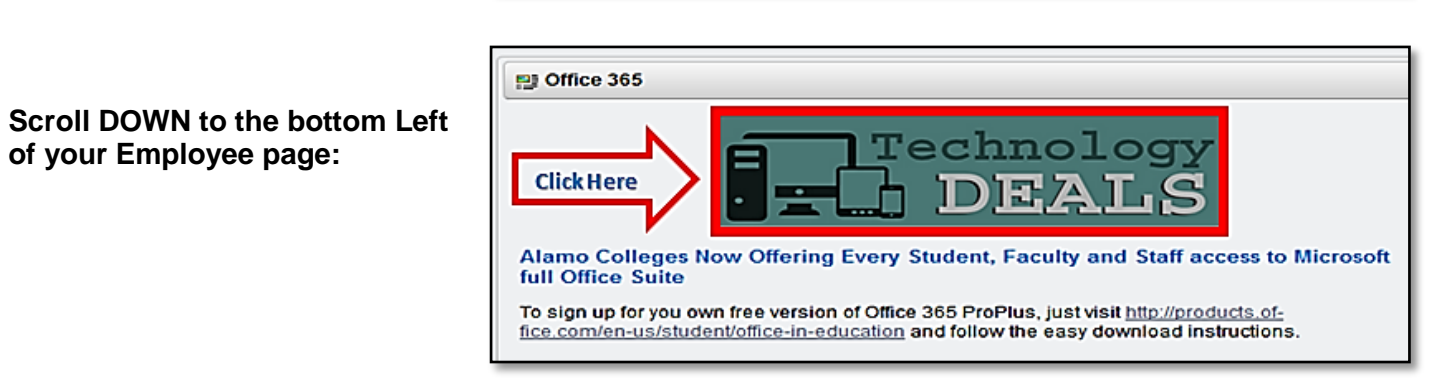

**You can also login by going to [https://login.microsoftonline.com](https://login.microsoftonline.com/)**

**You will be redirected to this page, then:**

**Enter your WORK email address in the box:**

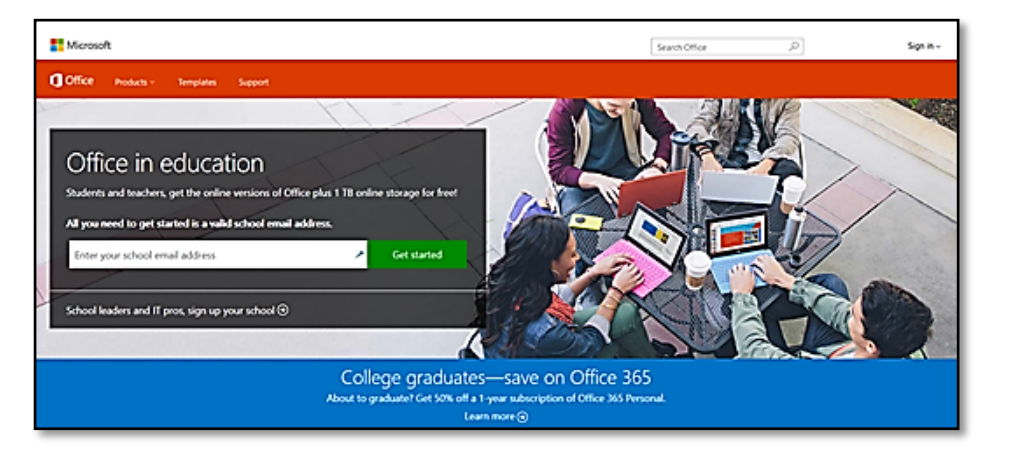

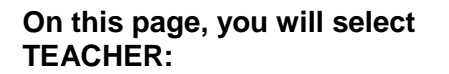

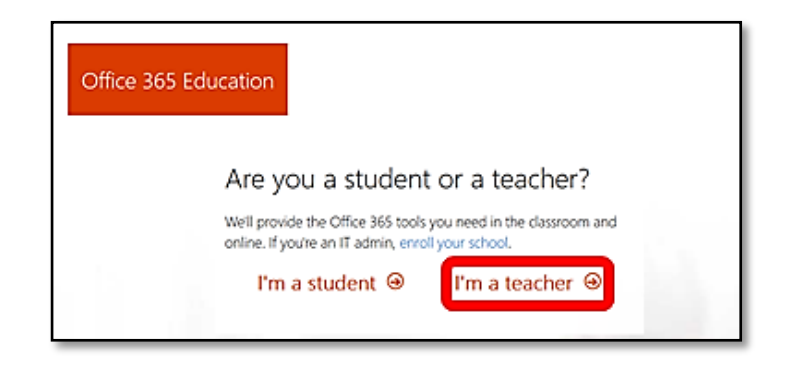

**You will then see this page proceed to sign-in:**

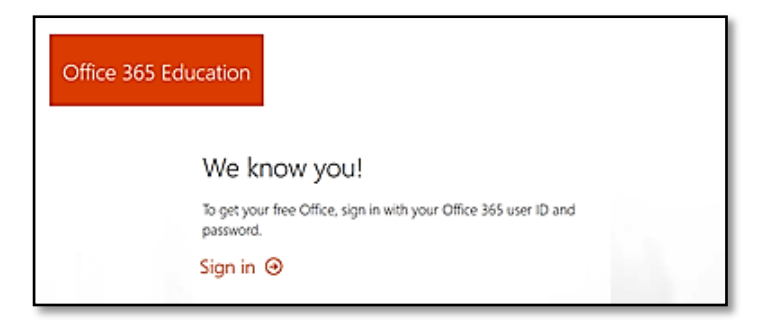

**After entering your email address and password, you will see this screen:**

**Click on "Work or School account":**

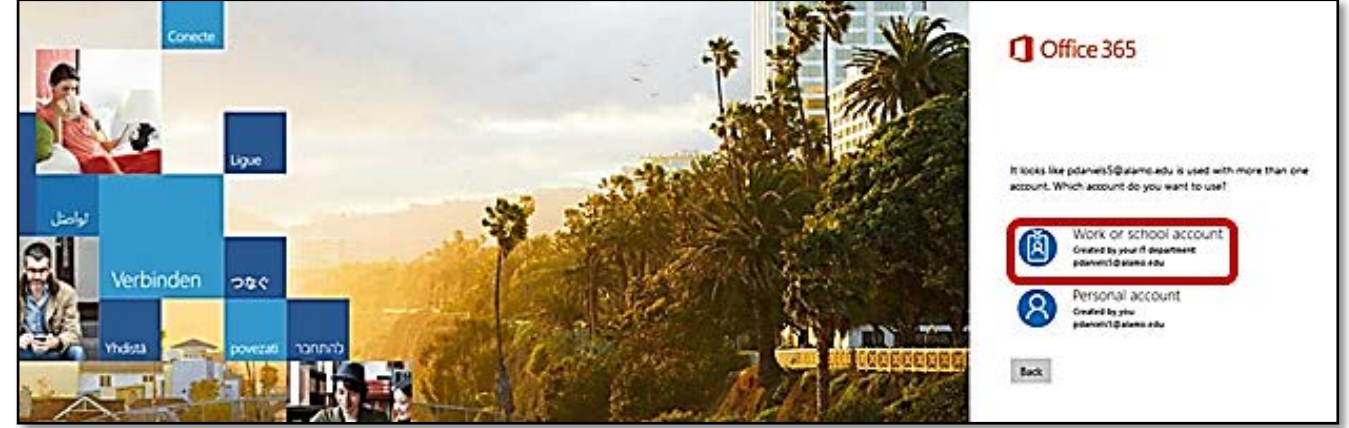

**At this point, you should see this screen. This is where you can access Office 365 software (Word, Excel, Etc.….) and you can install Office 2016 on up to 5 computers, laptops, or tablets.**

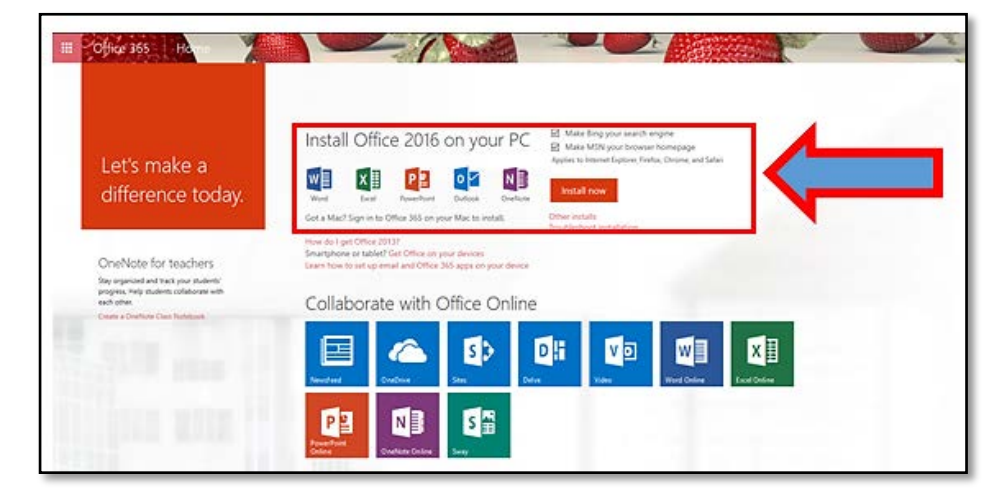

The FAQ below states this about the One drive account.

This account is associated with the school and should be used for school-appropriate content. Permissions and access can be changed by the school's IT administrator at any time. (District IT)

<https://products.office.com/en-us/student/office-in-education>

<https://support.office.com/en-us/article/OneDrive-storage-changes-FAQ-ea9a86b6-d78e-42ac-af54-fefa22ce5324?ui=en-US&rs=en-US&ad=US>

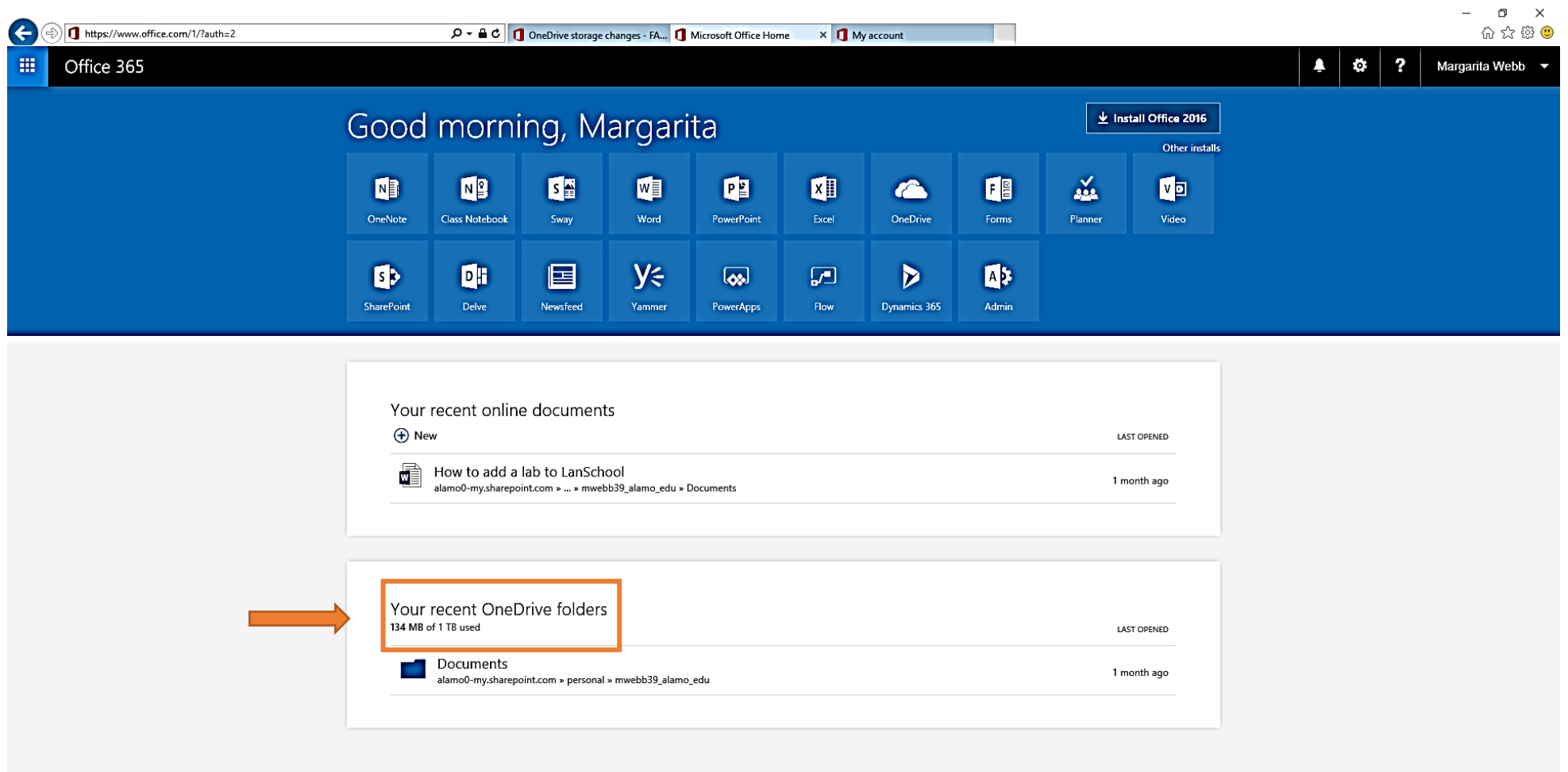

 $\blacksquare$  Feedback